## **集会所会議室(洋室、和室、テラス)の予約・取消・編集方法**

※本予約システムはログインアカウントを所持している方のみ予約可能です。

## **【予約方法】**

1. ログイン [\(https://hijirigaoka.org/](https://hijirigaoka.org/) から始める)

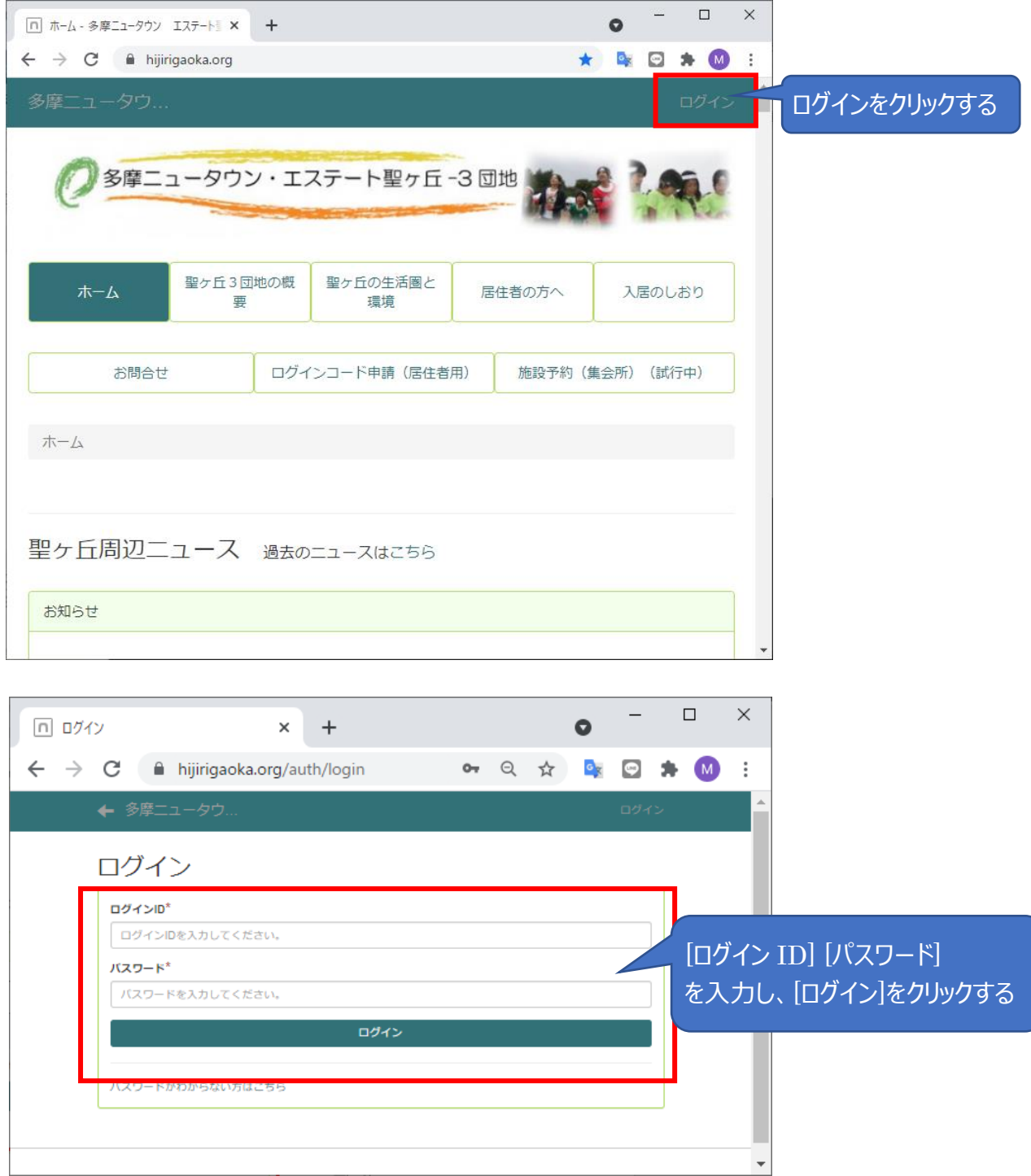

### 2.施設予約(集会所)への移動

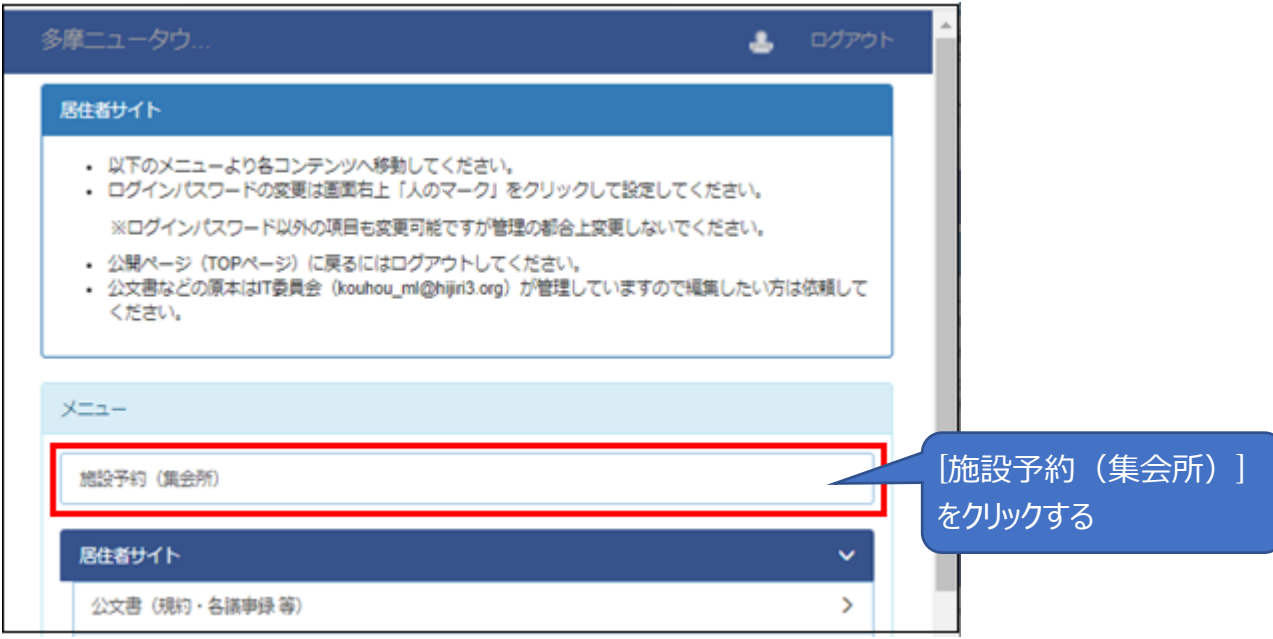

### 3.予約

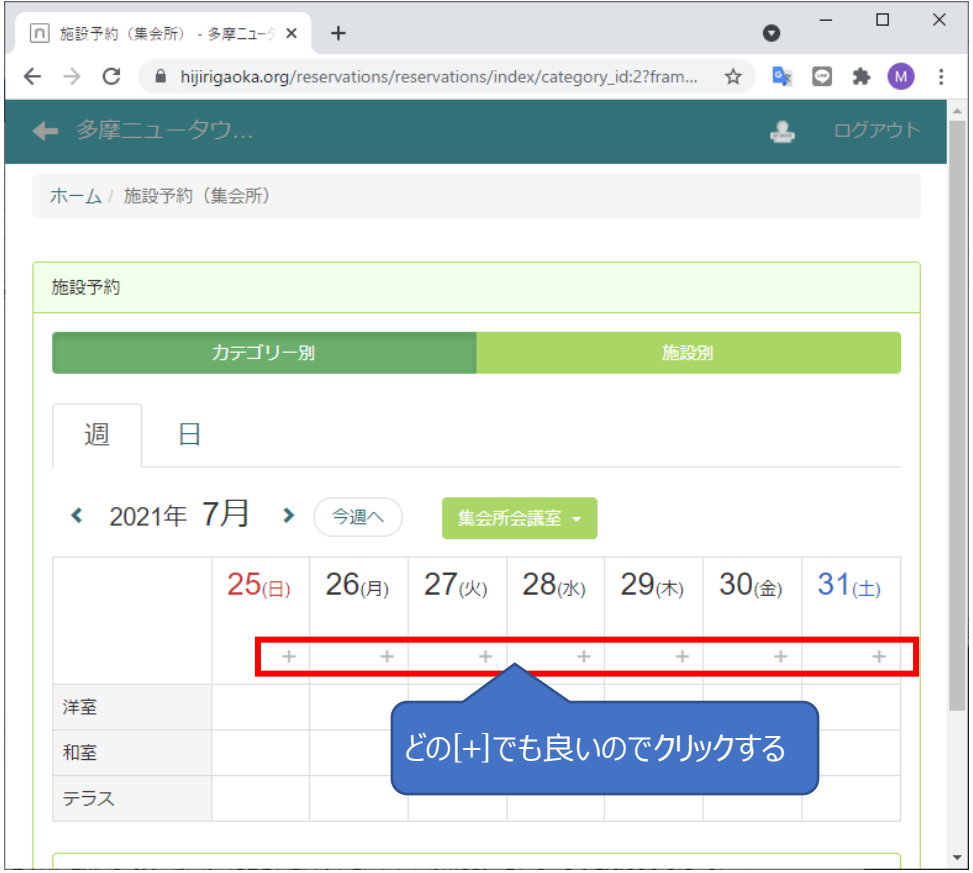

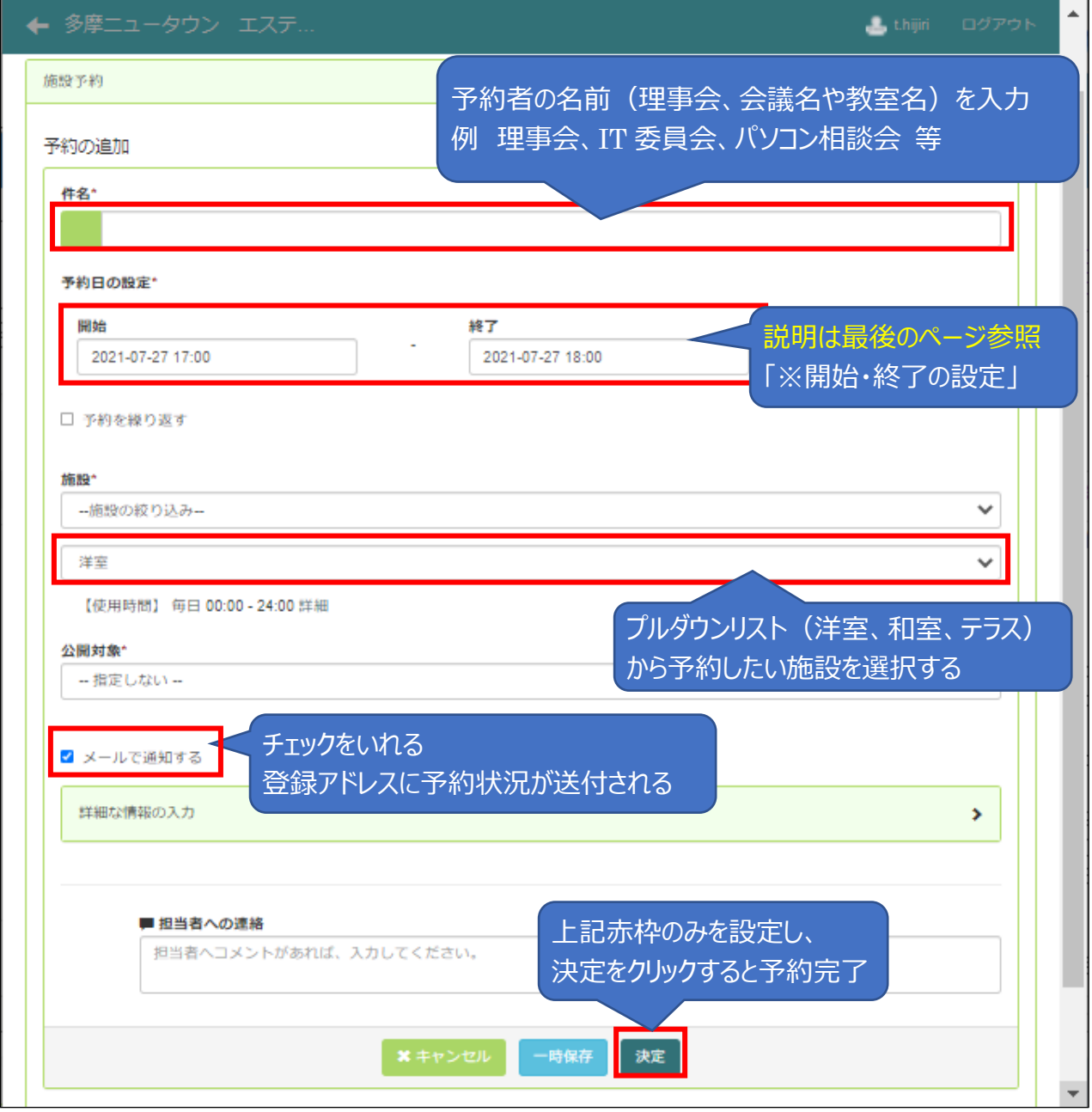

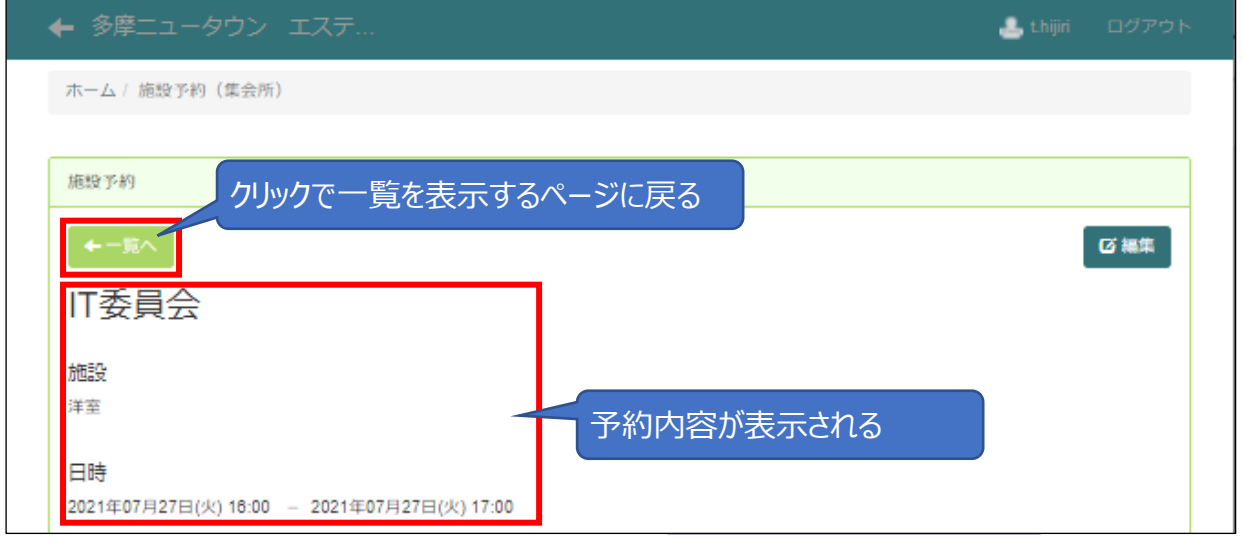

#### ※開始・終了の設定

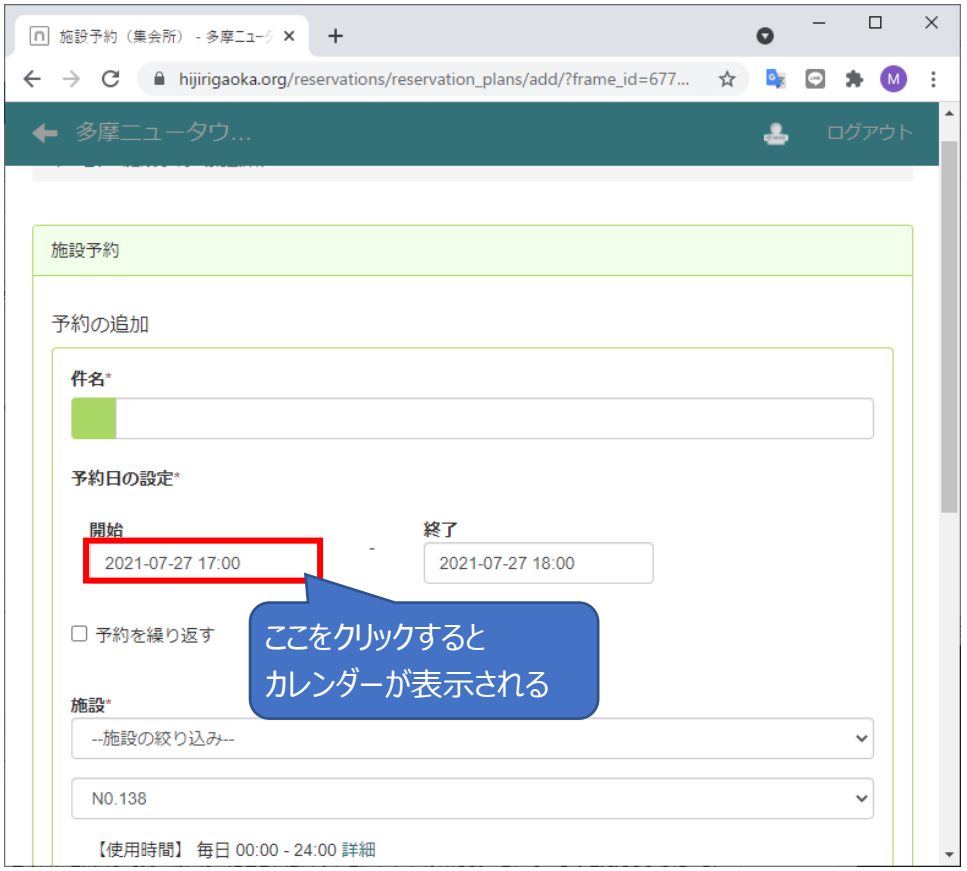

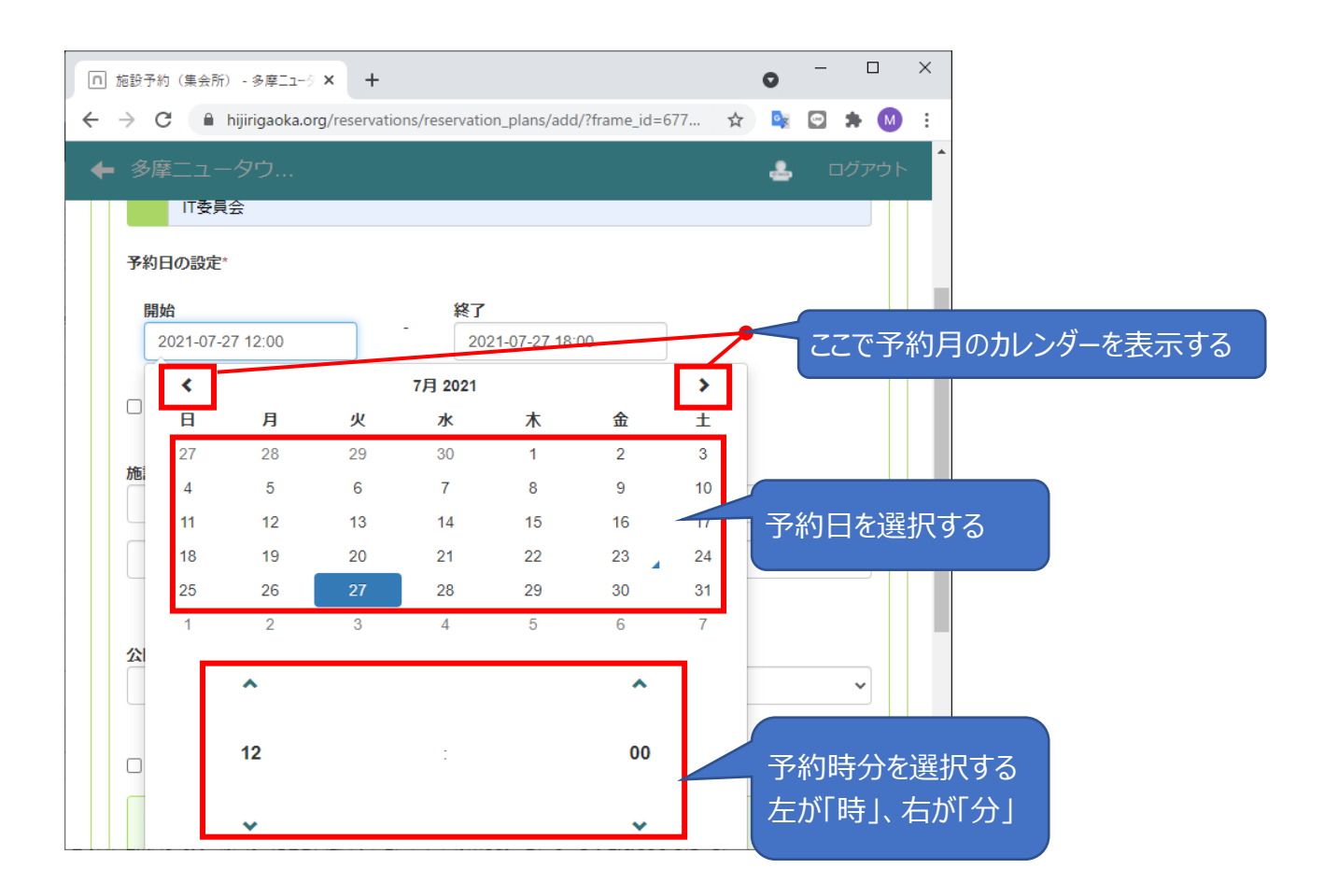

# **【予約取消方法】**

- 1.ログイン ・・・(P1 と同じ)
- ・ - ・ . .<br>2. 施設予約(集会所)への移動 ・・・ (P2 と同じ)
- 3.予約取消

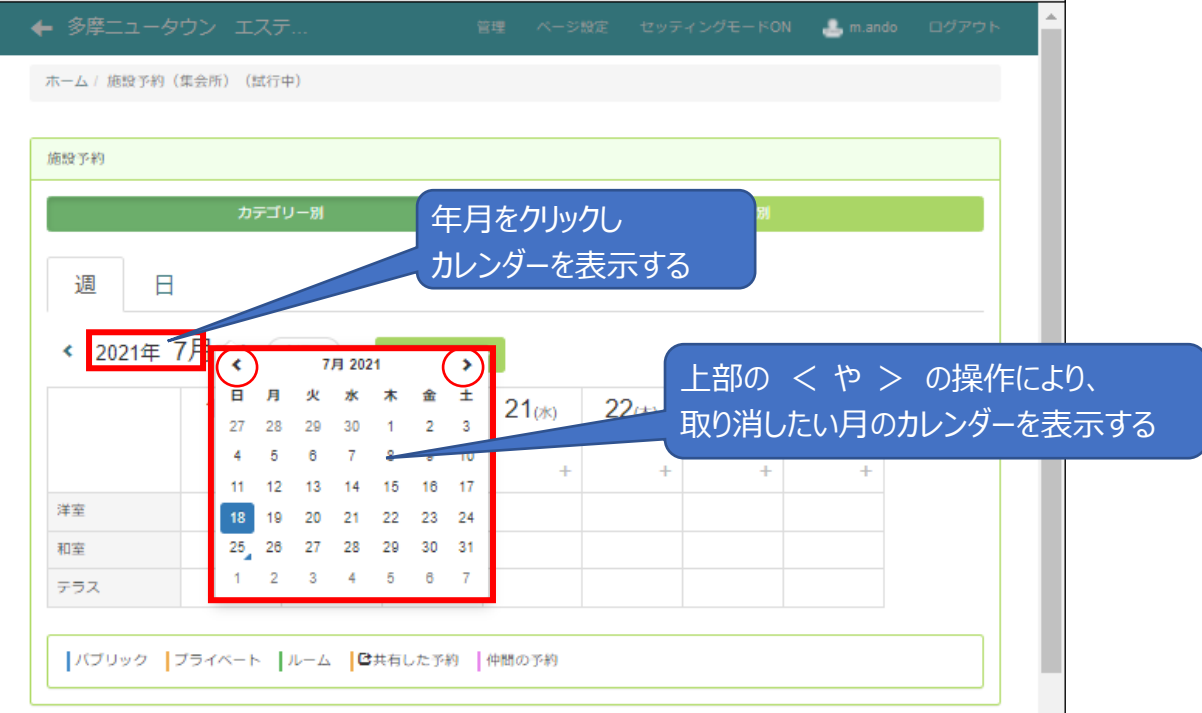

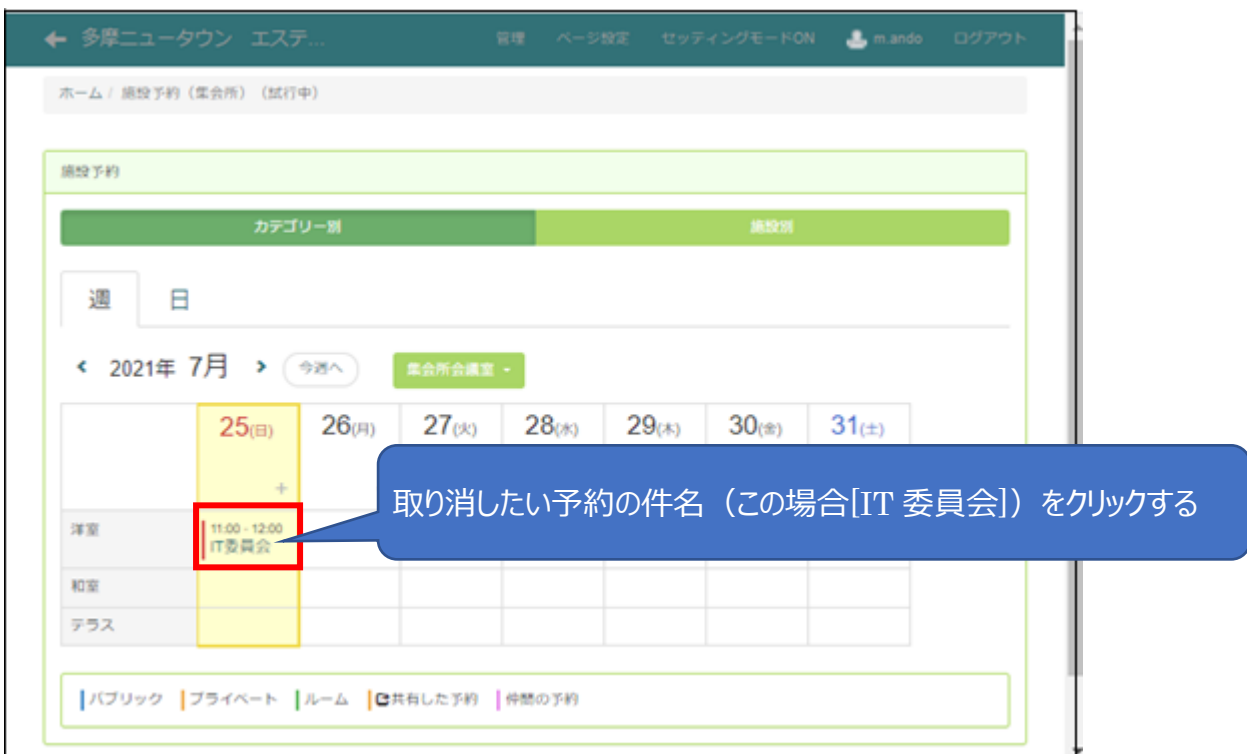

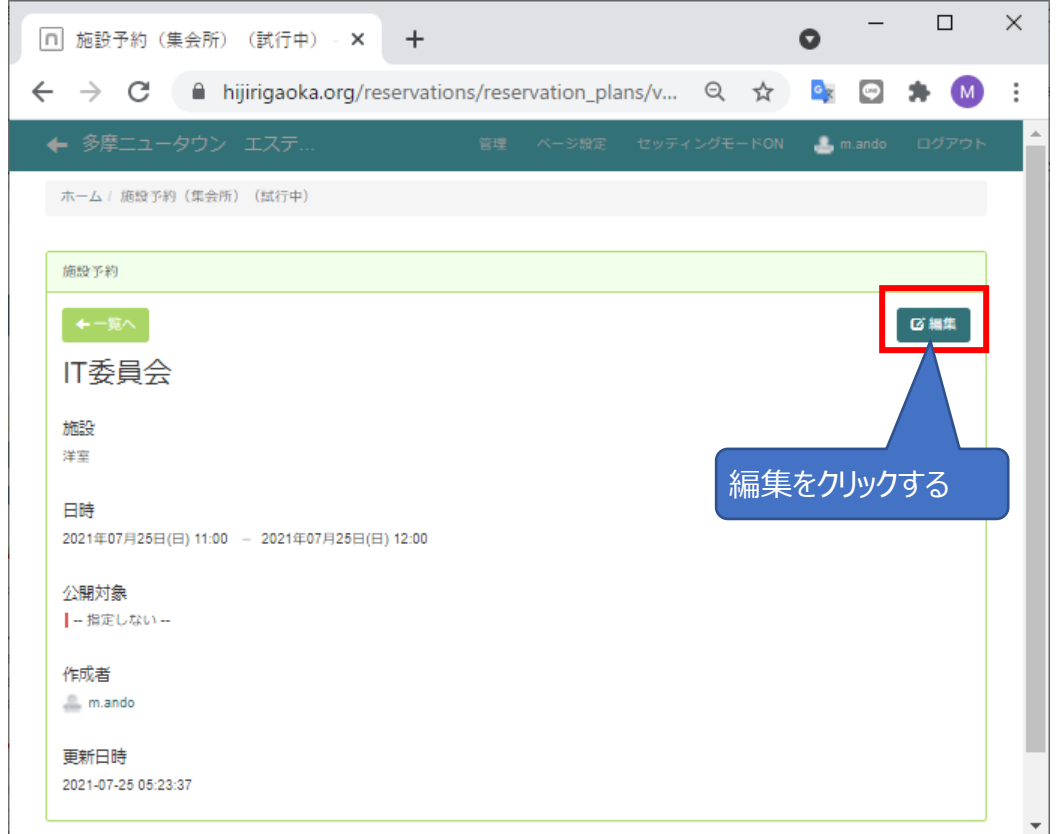

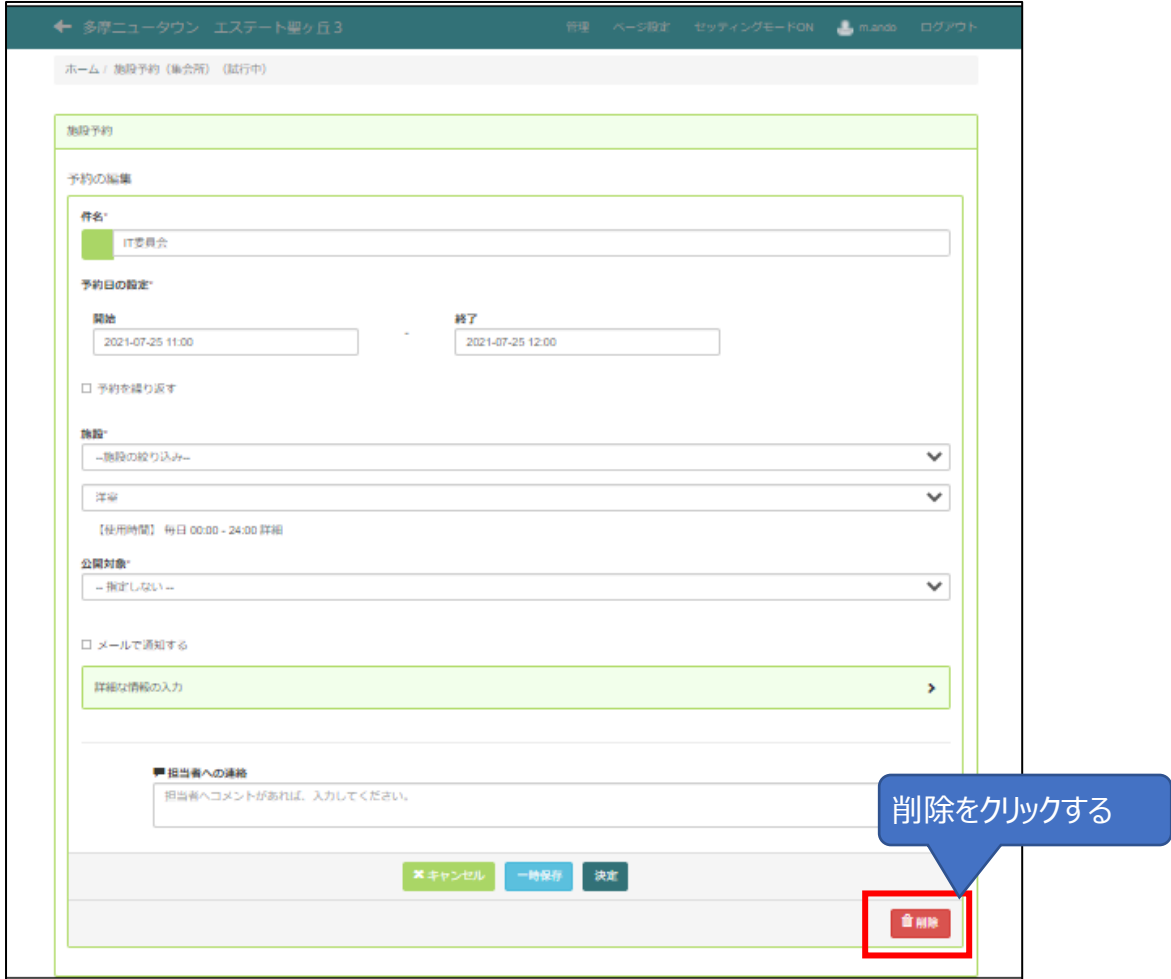

# **【予約編集方法】**

操作は P5~P6 の【予約取消方法】とほぼ同じ。最後のみ以下の操作となる。

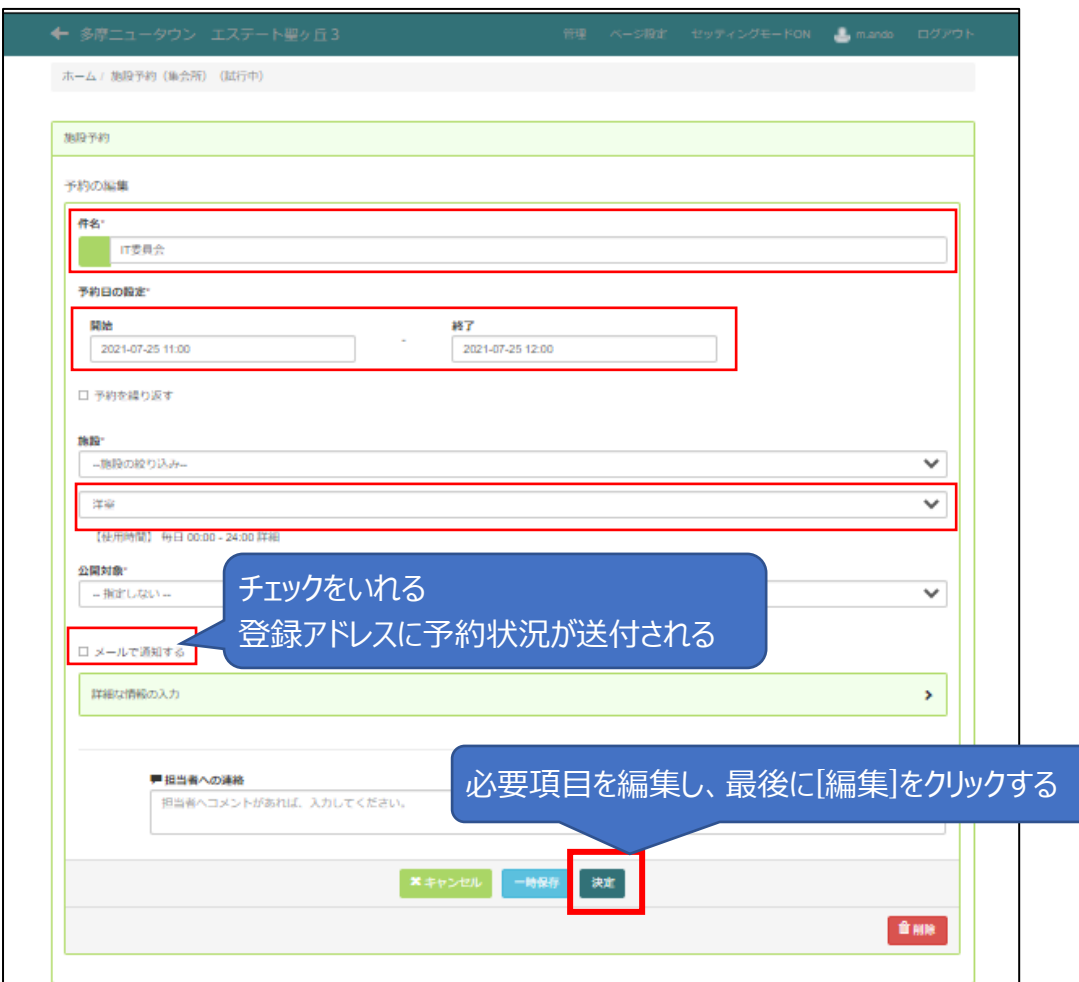

以上